# **C# / .NET**

#### © Copyright by 3bird Projects 2018, http://edukacja.3bird.pl

## **Ogólne**

Opracowana przez Microsoft platforma programistyczna **.NET Framework** jest odpowiednikiem platformy Java. Obejmuje gotowe biblioteki, kompilatory oraz środowisko uruchomieniowe **CLR** (Common Language Runtime), które jest odpowiednikiem wirtualnej maszyny Java i zajmuje się "odśmiecaniem pamięci" po nieużywanych obiektach. Środowiskiem programistycznym jest Visual Studio. Aplikacje .NET nie będą działały bez środowiska .NET. Istnieje wersja .NET dla systemu Linux i jest to **MONO** (projekt firmy Novell na licencji open source bazujący na środowisku programistycznym MonoDevelop), **dotGNU** lub **.NET Core**.

Aplikacje do .NET można pisać w językach C++/CLI, C# (si szarp - ulepszona wersja C++, możliwy jest kod asynchroniczny, nie ma funkcji globalnych), F#, Delphi.NET, Perl, Phyton. Kod (plik z rozszerzeniem \*.cs) przekształcany jest do postaci kodu pośredniego **CIL** (Common Intermediate Language), a pliki zawierające taki kod mają rozszerzenie \*.il. Kod pośredni kompilowany jest do postaci binarnej "w locie" (just-in-time) przy pierwszym wywołaniu.

Bezpośrednie uruchomienie wersji CIL (z rozszerzeniem \*.exe) w systemie bez zainstalowanego .NET Framework, .NET Core<sup>[1](#page-0-0)</sup> lub otwartego Mono, DotGNU – nie jest możliwe.

Aplikacje mogą działać albo stacjonarnie w systemie albo po stronie serwera IIS (ASP.NET).

### **Visual Studio**

Visual Studio Community jest darmowym<sup>[2](#page-0-1)</sup> środowiskiem programistycznym dla języka C# (także innych języków), obsługującego system kontroli wersji GIT. Istnieje także wersja dla systemu Linux o nazwie Visual Studio Code, lecz jest znacznie uboższa w funkcje (w zasadzie jest to notatnik z funkcją kolorowania składni).

Strukturą nadrzędną wobec projektu jest "Rozwiązanie" ("Solution"), które może zawierać w sobie wiele projektów. Aby stworzyć nowe "Solution" wraz z nowym projektem: Plik / Nowy projekt. Aby dodać do istniejącego "Solution" nowy projekt: PPM na nazwie "Solution" (menadżer po prawej stronie) / Dodaj / Nowy projekt.

Po napisaniu kodu należy go skompilować (kompilujemy całe "Solution", bądź pojedynczy projekt). Ścieżka do skompilowanego pliku to:

~/source/repos/nazwaSolution/nazwaProjektu/bin/Debug/program.exe.

Skompilowany projekt można uruchomić: Debugowanie / Uruchom bez debugowania. Można także użyć jednocześnie kompilacji i uruchomienia poprzez kliknięcie w przycisk "Rozpocznij".

Aby kompilowany i uruchamiany był konkretny projekt należy PPM kliknąć na jego nazwie i włączyć "Ustaw jako projekt startowy".

Aby dodać do projektu Nugeta (cały pakiet bibliotek o odpowiedniej wersji): PPM na nazwieProjektu / Zarządzaj pakietami NuGet...

Aby pisać aplikację pod .NET w języku C++: Plik / Nowy projekt / Online / Szablony / Visual C++ / Rozszerzenia programu Visual Studio / C++/CLR Windows Forms.

- Wybór języka C++: New Peoject / Other Language / CLR.
- Ustawianie okna startowego: PPM na WindowsFormsApp1.
- Dodanie projektu do istniejącego "rozwiązania" (solution): PPM → Add Project.
- Dodanie bibliotek: PPM na programie / Referencje (odwołania) / Dodaj odwołanie.

<span id="page-0-0"></span>Wersia .NET dla systemu Linux utworzona przez firme Microsoft.

<span id="page-0-1"></span><sup>2</sup> Darmowym dla maksymalnie 5-osobowego zespołu programistycznego (jeden z warunków) lub dla dochodów poniżej miliona dolarów.

- Podczas pisania kodu, działa mechanizm IntelliSense (podpowiada kod zależnie od kontekstu).
- Kompilowanie całego projektu: Kompiluj rozwiązanie (solution). Można także kliknąć w długi przycisk "Local Windows Debugger".
- Uruchamianie skompilowanego programu: Debugowanie → Uruchom bez debugowania.
- Plik binarny znajduje się w folderze: bin/Debug/program.exe.
- Nuget pakiet bibliotek; aby nimi zarządzać: PPM na projekcie.
- Garbage Collector mechanizm, który automatycznie zwalnia obiekty z pamięci (w C++ trzeba to robić samemu, ręcznie).
- Aplikacje okienkowe możemy tworzyć jako stare "Windows Form" (sięgające jeszcze czasów Windows 3.11) lub jako lepsze wektorowe "WPF" (z kodem XAML).

### **Budowa języka**

• Komentarze:

**//** komentarz jednoliniowy

**/\*** komentarz wielowierszowy **\*/**

- · Znak ucieczki: @"Jakiś tekst/" (małpa jest tutaj "znakiem ucieczki", dzięki któremu ukośnik będzie interpretowany jako zwykły znak tekstowy).
- Łączenie stringów ze zmiennymi: **"Jakiś tekst" + x**.
- Zasięg zmiennych: od **{** do **}** i wchodzi do podrzędnych sekcji. Zmienne mogą być definiowane na końcu i obowiązują w całej przestrzeni nazw.
- Implikacja: **x?y** (jeśli wystąpi x to wykonaj y).
- Delegacja: wskazuje na jakąś funkcję, definiuje nowy typ. Czyli: jedna funkcja przekazuje (deleguje) parametry do drugiej funkcji. Zamiast pisać kilka funkcji do różnych rzeczy, można napisać jedną funkcję, która będzie się różnie zachowywać w zależności od przekazanych parametrów.
- Rekurencja: funkcja sama siebie wywołuje (ciąg Fibonacciego, fraktale, itp.).
- Macierz (Matrix): tablica tablic (jest to tablica 2D lub 3D).
- Metoda: rodzaj funckji znajdującej się wewnątrz klasy, np.

```
class nazwaKlasy
{
    static void Powitanie();
     {
          jakieśInstrukcje;
    }
}
```
- Metoda typu "void" (zwracać) zwraca jakieś dane; bez tego słowa, musimy na końcu zamieścić "return".
- Wywołanie metody: **nazwaMetody()**.
- Argumenty metody: słowo **args** w metodzie głównej jest tablicą zawierającą nazwy argumentów wywoływanego programu, np.: program.exe -jakiśArgument.
- Konstruktor ma taką samą nazwę jak klasa nadrzędna, np.

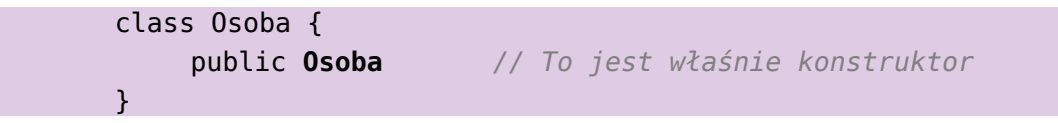

### **Przykłady**

#### **Hello World w C#!**

```
namespace Kurs
{
  class Program
  {
    static void Main(string[] args)
    \{Console.WriteLine("Hello World!");
         Console.ReadKey(); // Odpowiednik "pause" w BATCH.
    }
  }
}
```
### **Hello World w C++**

```
#include "stdafx.h"
#include <iostream>
using namespace std;
int main() 
{ 
     cout << "Hello world!\n";
     return 0;
// W tym miejscu warto wstawić "BreakPoint", aby okno konsoli nie zamknęło się.
}
```
### **Pobieranie imienia**

```
using System;
public class PrzykladowaKlasa
{
     public static void Main()
     {
         Console.WriteLine("Podaj swoje imię:");
         string imie = Console.ReadLine();
         Console.WriteLine("Twoje imię to: " + imie);
         Console.WriteLine("Wciśnij dowolny klawisz by zakończyć program.");
         Console.ReadKey();
     }
}
```
#### **Pole powierzchni prostokąta**

```
using System;
public class PrzykladowaKlasa
{
     public static void Main()
     {
         Console.WriteLine("Podaj swoje imię:");
```

```
 string imie = Console.ReadLine();
         Console.WriteLine("Twoje imię to: " + imie);
         Console.WriteLine("Wciśnij dowolny klawisz by zakończyć program.");
         Console.ReadKey();
    }
}
```

```
Pole powierzchni koła
```

```
using System;
public class Pole_kola
{
     public static void Main()
     {
         // Wzór do zrealizowania: Pi_R^2.
         double Pi = 3,14;
         Console.WriteLine("Podaj srednice kola: ");
    // Konwertujemy stringa, który podał użytkownik, na typ double:
         double srednica = double.Parse(Console.ReadLine());
         // Obliczamy pole powierzchni:
         double srednicaDoKwadratu = Math.Pow(srednica,2);
        double powierzchnia = Pi*srednicaDoKwadratu;
         Console.WriteLine("Pole powierzchni tego koła wynosi: " + powierzchnia);
         Console.WriteLine("Wciśnij dowolny klawisz by zakończyć program.");
         Console.ReadKey();
     }
}
```
#### **Młody czy stary?**

```
public class Mlody_Stary
{
     public static void Main()
     {
         Console.WriteLine("Podaj swój wiek:");
         int wiek = int.Parse(Console.ReadLine());
         if ((wiek > 30) && (wiek < 40))
         {
              Console.WriteLine("Jesteś w średnim wieku"); 
         }
         else if (wiek < 30)
         {
             Console.Write("Młodziak z Ciebie jeszcze");
         }
         else
         {
              Console.WriteLine("Jesteś już naprawdę stary!");
```
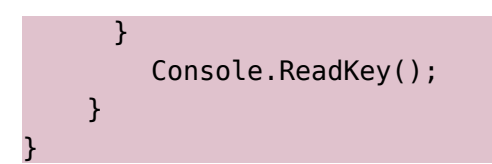

Ostatnia aktualizacja: 28 listopada 2018.